# **Beschreibung der Funktionen der Maske <Meeting>, <TOP bearbeiten>**

\_\_\_\_\_\_\_\_\_\_\_\_\_\_\_\_\_\_\_\_\_\_\_\_\_\_\_\_\_\_\_\_\_\_\_\_\_\_\_\_\_\_\_\_\_\_\_\_\_\_\_\_\_\_\_\_\_\_\_\_\_\_\_\_\_\_\_\_\_\_\_\_\_\_\_\_\_\_\_\_\_\_\_\_\_\_\_\_\_

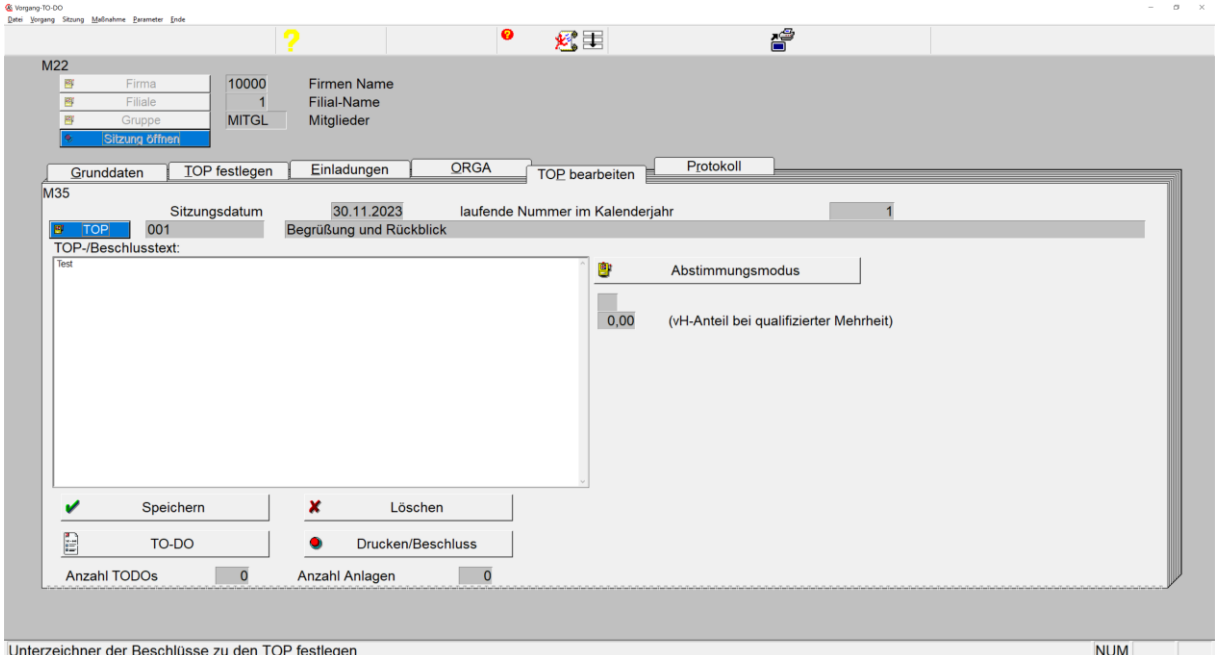

*Maske: <Meeting>, <TOP bearbeiten>*

Der Aufruf dieser Maske erfolgt über den Button <Sitzung öffnen> der Grundmaske <Sitzung>.

Die Grunddaten für die Sitzung sind über die Funktionen dieser Maske unter den Vorgaben der Grundmaske <Sitzung> für die Gruppe der Firma anzulegen.

1. **Button <Firma>**

ermöglicht die Auswahl einer gespeicherten Firma.

2. **Button <Filiale>**

ermöglicht die Auswahl einer gespeicherten Filiale zur gewählten Firma.

3. **Button <User>**

ermöglicht die Auswahl eines gespeicherten.

4. **Button <Gruppe>**

öffnet eine Tabelle zur Auswahl einer zur Firma hinterlegten Gruppe. Mittels Taste <F7> besteht die Möglichkeit zur Bearbeitung oder Neuanlage einer Gruppe zur Firma.

\_\_\_\_\_\_\_\_\_\_\_\_\_\_\_\_\_\_\_\_\_\_\_\_\_\_\_\_\_\_\_\_\_\_\_\_\_\_\_\_\_\_\_\_\_\_\_\_\_\_\_\_\_\_\_\_\_\_\_\_\_\_\_\_\_\_\_\_\_\_\_\_\_\_\_\_\_\_\_\_\_\_\_\_\_\_\_\_\_

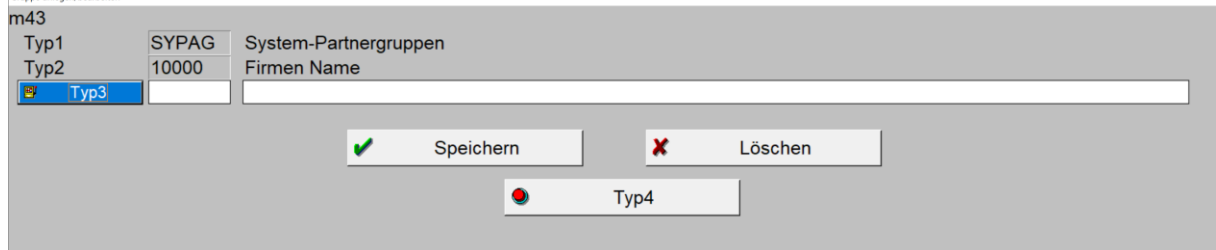

*Maske: <Gruppe anlegen/bearbeiten>*

## 5. **Button <TOP>**

öffnet eine Tabelle zur Auswahl eines zum Meeting über die Maske <TOP festlegen> erfassten TOP (Tagesordnungspunktes):

\_\_\_\_\_\_\_\_\_\_\_\_\_\_\_\_\_\_\_\_\_\_\_\_\_\_\_\_\_\_\_\_\_\_\_\_\_\_\_\_\_\_\_\_\_\_\_\_\_\_\_\_\_\_\_\_\_\_\_\_\_\_\_\_\_\_\_\_\_\_\_\_\_\_\_\_\_\_\_\_\_\_\_\_\_\_\_\_\_

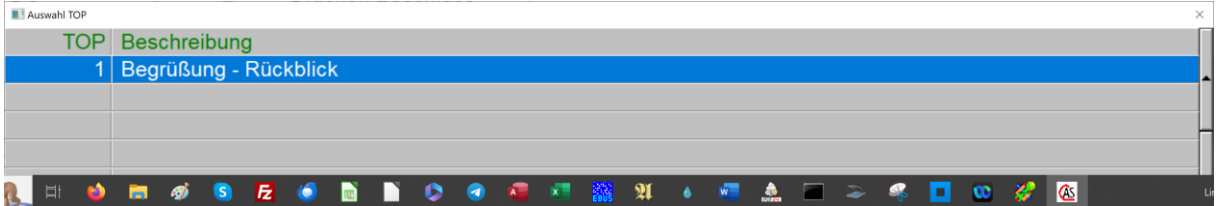

*Tabelle: <Auswahl TOP>*

Nach Auswahl mittels Taste <RETURN> oder <Mausklick li.> auf der gewünschten Zeile schließt sich die Tabelle und der gewählte TOP sowie ggf. erfasster TOP-/Beschlusstext erscheint in der Grundmaske zur weiteren Bearbeitung.

# 6. **Feld <TOP-/Beshlusstextd>**

erhält durch manuelle Erfassung des Ergebnisses der Beratung oder den Beschlusstext zum TOP.

## 7. **Button <Speichern>**

speichert den erfassten TOP-/Beschlusstext.

## 8. **Button <Löschen>**

löscht den erfassten Text.

# 9. **Button <TO-DO>**

Öffnet folgendes Fenster zur ggf. Erfassung eines TO-DO-Datensatzes:<br>Todo bearbeiten für Firma: <10000>-Filiale: <00001>-Tvp1: <MEETI>. U-Tvp: <KIRVO>. KE: <20244>. ID: <1>. UID: <0001>-, » BearüBung - Rackbilck

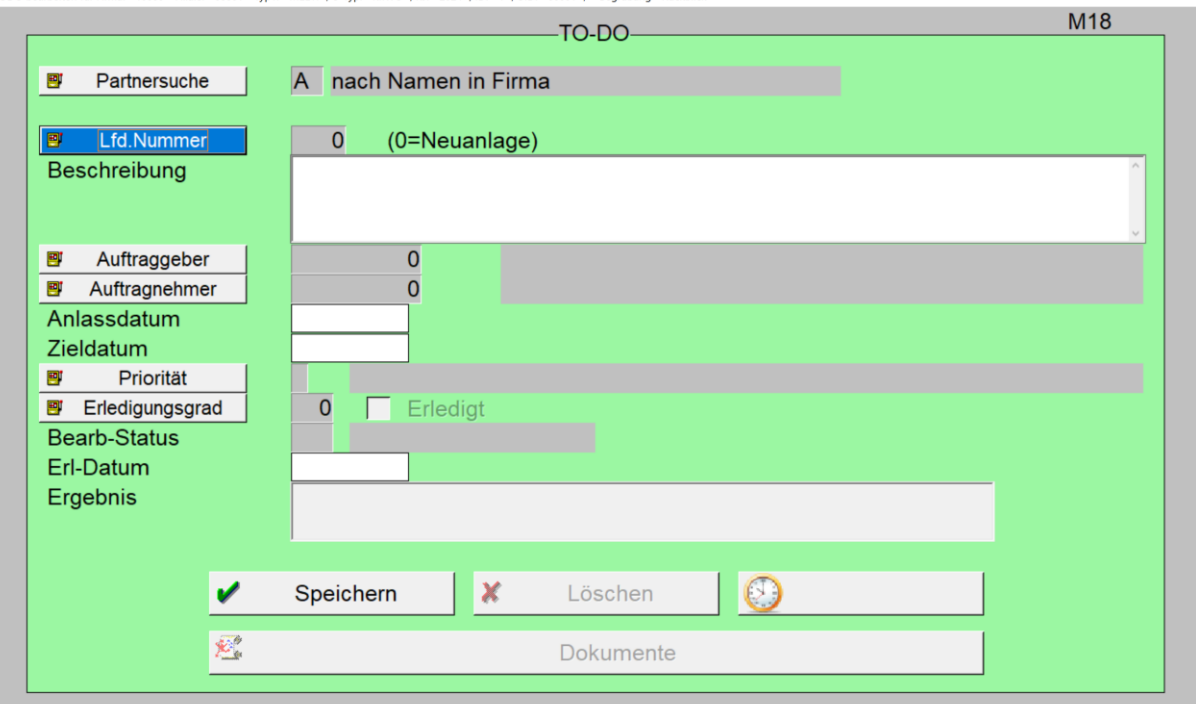

*Maske: <TODO bearbeiten für Firma …..>*

Beschreibung siehe gesondertes Dokument: <Meeting>, <TODO>

\_\_\_\_\_\_\_\_\_\_\_\_\_\_\_\_\_\_\_\_\_\_\_\_\_\_\_\_\_\_\_\_\_\_\_\_\_\_\_\_\_\_\_\_\_\_\_\_\_\_\_\_\_\_\_\_\_\_\_\_\_\_\_\_\_\_\_\_\_\_\_\_\_\_\_\_\_\_\_\_\_\_\_\_\_\_\_\_\_

öffnet folgendes Fenster zum Druck des TOP:

#### 10. **Button <Drucken/Beschluss>**

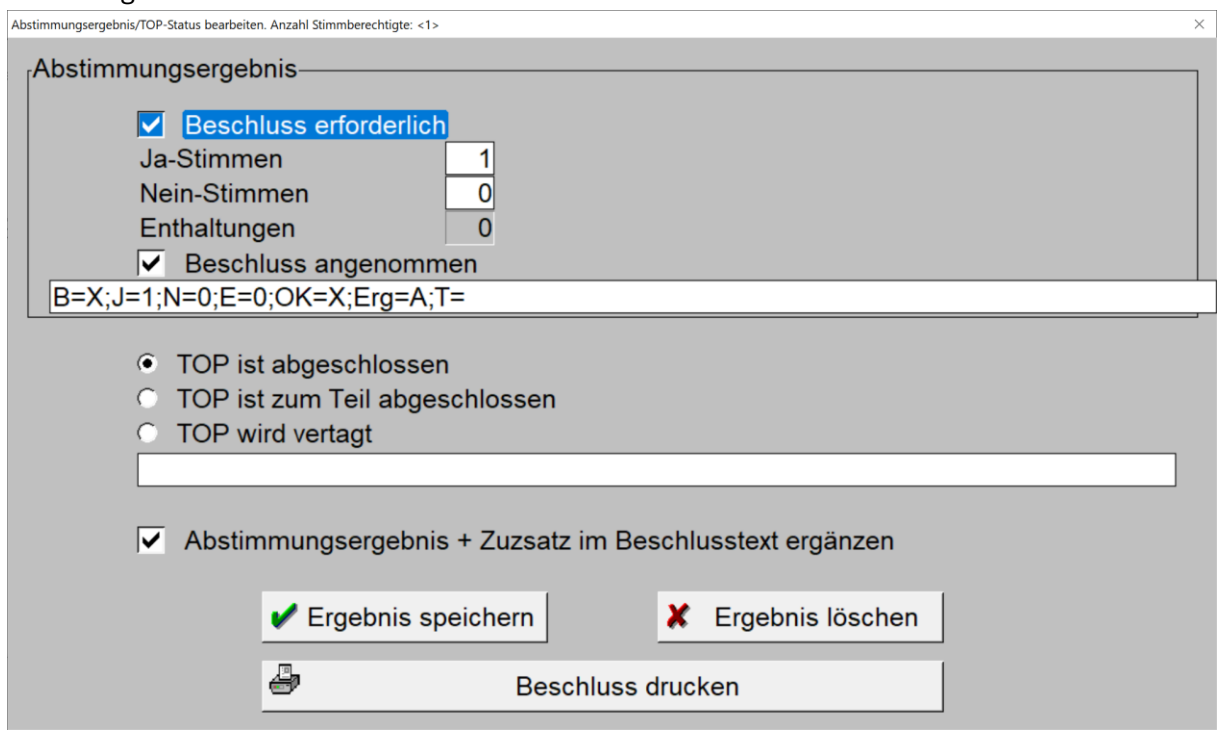

\_\_\_\_\_\_\_\_\_\_\_\_\_\_\_\_\_\_\_\_\_\_\_\_\_\_\_\_\_\_\_\_\_\_\_\_\_\_\_\_\_\_\_\_\_\_\_\_\_\_\_\_\_\_\_\_\_\_\_\_\_\_\_\_\_\_\_\_\_\_\_\_\_\_\_\_\_\_\_\_\_\_\_\_\_\_\_\_\_

*Maske: <Abstimmungsergebnis/TOP-Status bearbeiten…>*

# a. Checkbox **<Beschlus erforderlich>**

erhält eine Markierung, sofern für den TOP ein Beschluss erforderlich ist, bzw. der TOP zu drucken ist.

- b. **Feld <Ja-Stimmen>** erhält ggf. die mit <Ja> gezählten Stimmen.
- c. **Feld <Nein-Stimmen>** erhält die mit <Nein> gezählten Stimmen.
- d. **Feld <Enthaltungen>** erhält automatisch die restlichen Stimmen.
- e. **Checkbox <Beschluss angenommen>** erhält automatisch eine Markierung, sofern die Ja-Stimmen den Nein-Stimmen überwiegen.
- f. **Ratiobutton <TOP ist abgeschlossen>, <TOP ist zum Teil abgeschlossen>, <TOP wird vertrag>** erhält manuell die entsprechende Markierung mittels <Mausklick li.>

\_\_\_\_\_\_\_\_\_\_\_\_\_\_\_\_\_\_\_\_\_\_\_\_\_\_\_\_\_\_\_\_\_\_\_\_\_\_\_\_\_\_\_\_\_\_\_\_\_\_\_\_\_\_\_\_\_\_\_\_\_\_\_\_\_\_\_\_\_\_\_\_\_\_\_\_\_\_\_\_\_\_\_\_\_\_\_\_\_

g. **Button <Ergebnis speichern>** speichert die angezeigten Datensätze.

#### h. **Button <Ergebnis löschen>**

löscht den angezeigten und gespeicherten Datensatz.

# i. **Button <Beschluss drucken>**

öffnet das hinterlegte Dokument "Beschluss" sowie di[e MS-Word-](https://www.schlueter-software.de/media/files/beschreibung_m_92.pdf)[Serienbrieffunktion](https://www.schlueter-software.de/media/files/beschreibung_m_92.pdf) zum Ausdruck des Beschlusses oder des TOP.

\_\_\_\_\_\_\_\_\_\_\_\_\_\_\_\_\_\_\_\_\_\_\_\_\_\_\_\_\_\_\_\_\_\_\_\_\_\_\_\_\_\_\_\_\_\_\_\_\_\_\_\_\_\_\_\_\_\_\_\_\_\_\_\_\_\_\_\_\_\_\_\_\_\_\_\_\_\_\_\_\_\_\_\_\_\_\_\_\_

\_\_\_\_\_\_\_\_\_\_\_\_\_\_\_\_\_\_\_\_\_\_\_\_\_\_\_\_\_\_\_\_\_\_\_\_\_\_\_\_\_\_\_\_\_\_\_\_\_\_\_\_\_\_\_\_\_\_\_\_\_\_\_\_\_\_\_\_\_\_\_\_\_\_\_\_\_\_\_\_\_\_\_\_\_\_\_\_\_

j.